## **Identifiants et/ou mot de passe oublié(s)**

**pour se connecter à l'espace adhérents ou des pages des sites national et académique réservés aux adhérents**

## **1) se connecter à l'adresse suivante :**

<https://www.snes.edu/Scripts/Adherents/site/EspaceAdherent/Login/index.php>

**2) Dans la boite de dialogue suivante suivre le lien « i***dentifiant ou mot de passe oublié* **»**

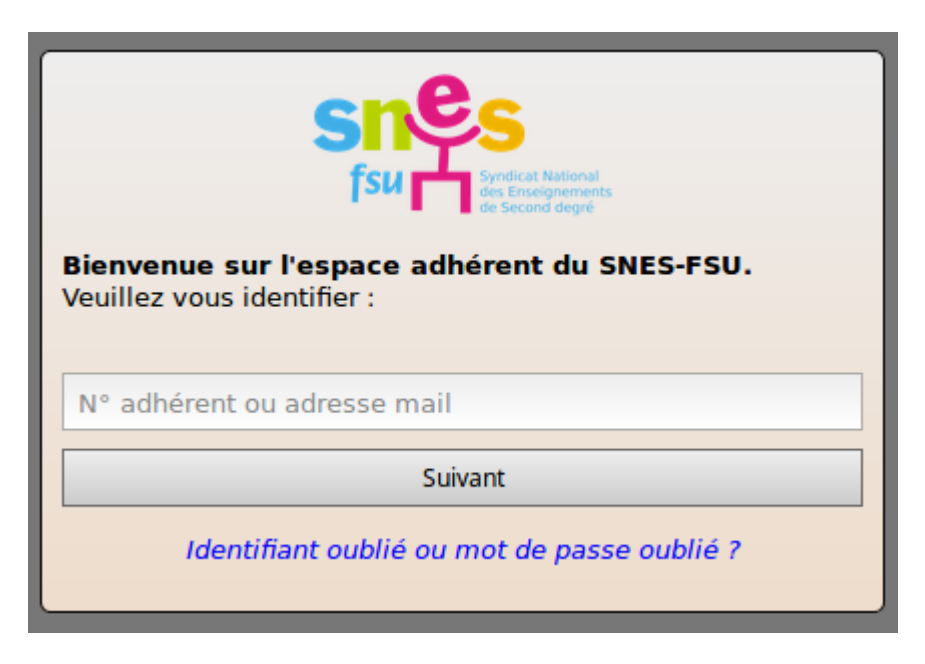

3) **Dans la boite dialogue suivante compléter les renseignements demandés puis cliquer sur le bouton «** *Récupérer ses identifiants* **»**

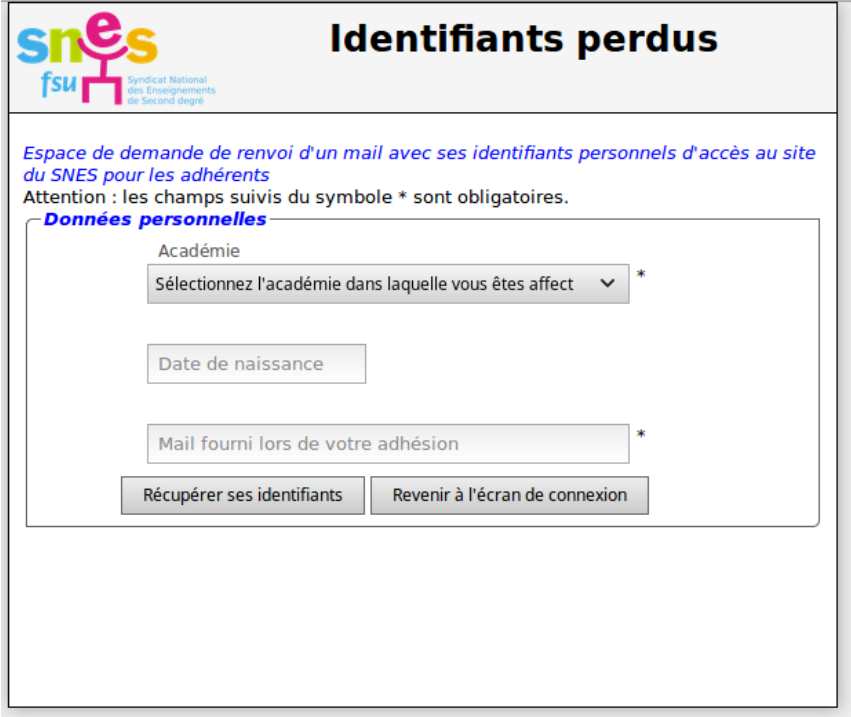